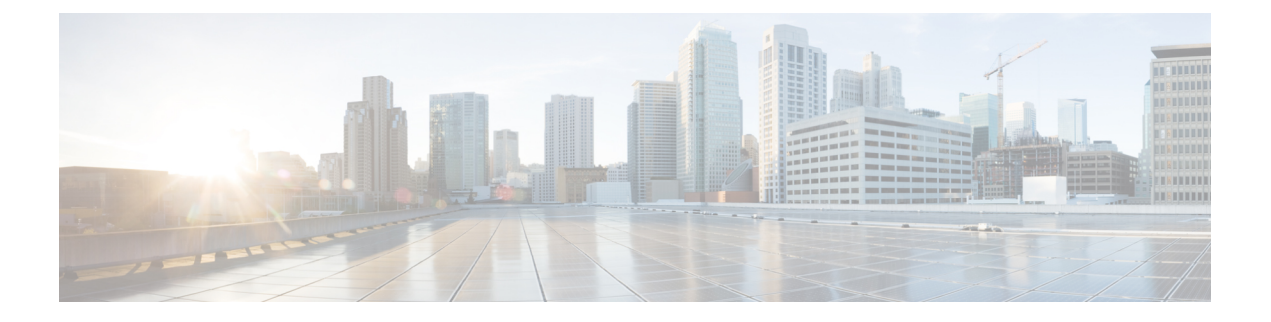

# **VMware**での仮想ネットワーク機能の展開

- VMware vCenter [のイメージ](#page-0-0) (1 ページ)
- VMware vCenter VIM での VNF の展開 (2[ページ\)](#page-1-0)
- VMware vCloud Director (vCD) での仮想ネットワーク機能の展開 (6ページ)

## <span id="page-0-0"></span>**VMware vCenter** のイメージ

アウトオブバンドイメージの定義を使用して VNF を展開できます。次の表に展開シナリオを 示します。

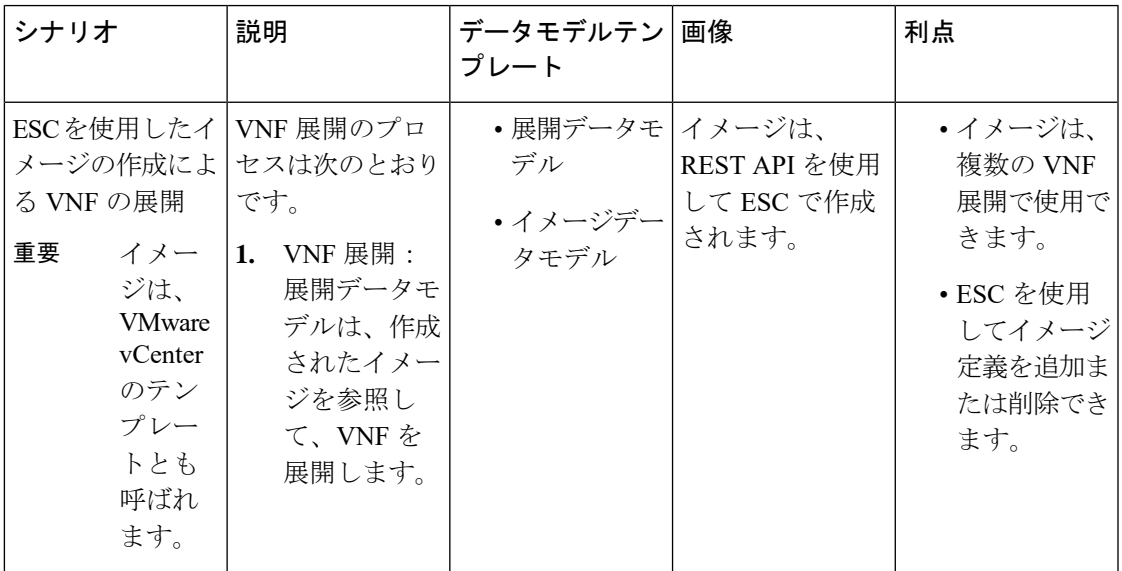

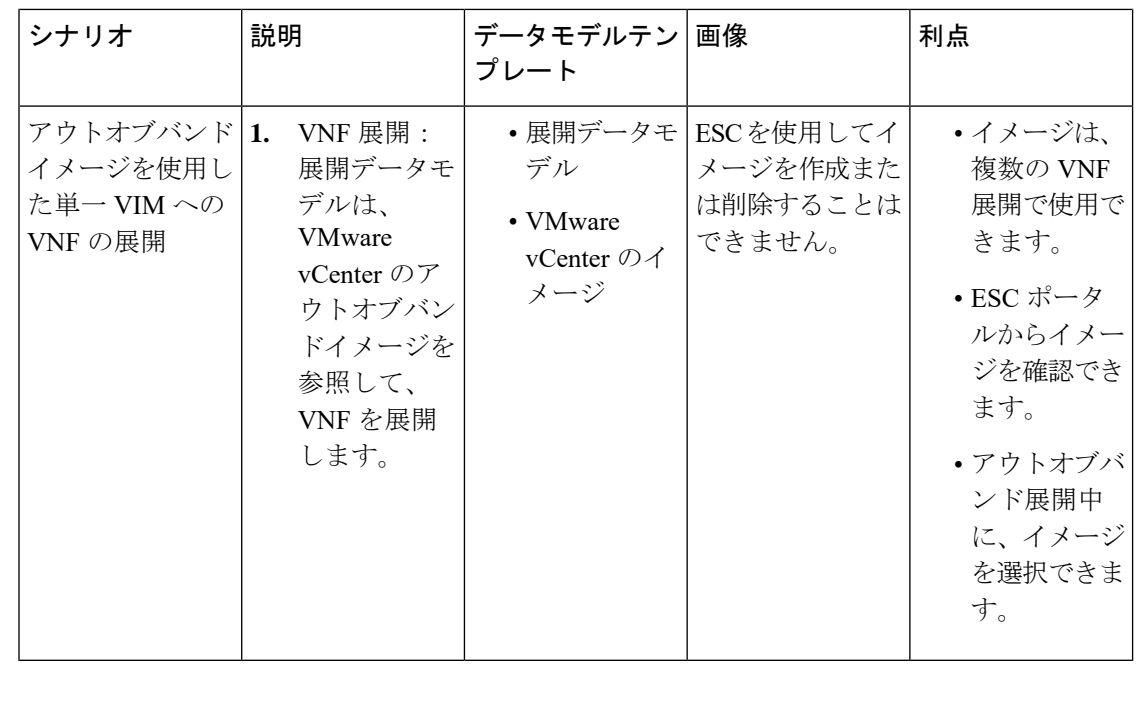

(注) ESC は、VIM タイプの VMware vSphere での IPv6 展開をサポートしていません。

### <span id="page-1-0"></span>**VMware vCenter VIM** での **VNF** の展開

ここでは、Cisco Elastic Services Controller の展開シナリオと、VMware に VNF を展開する手順 について説明します。

VNF の展開は、ESC ポータルまたはノースバウンド インターフェイスから発信されるサービ ス要求として開始されます。サービス要求は XML ペイロードで構成されます。ESC は、次の 展開シナリオをサポートします。

- ESC を介したリソースの作成による VNF の展開
- アウトオブバンドリソースを使用した VNF の展開

VNF を展開する前に、リソースが VMware vCenter で使用可能であることを確認するか、これ らのリソースを作成する必要があります。リソース管理の概要を参照してください。展開中、 ESC は展開データモデルで展開の詳細を検索します。展開データモデルの詳細については、 「Cisco Elastic Services Controller [Deployment](http://www.cisco.com/c/en/us/support/cloud-systems-management/elastic-services-controller-esc/products-user-guide-list.html) Attributes」を参照してください。

$$
\Delta
$$

- 単一の ESC インスタンスは、 VIM ロケータ ごとに 1 つの vCenter Distributed Switch (vDS)の みをサポートします。 (注)
	- vDS には、クラスタ化された 1 つ以上の ESXi ホストが含まれます。
	- ESXi ホストが 1 つのコンピューティングクラスタの下にある場合、DRS がオンの場合は [自動化レベル(Automation Level)] を [手動(Manual)] に設定する必要があります。
	- クラスタ化されたデータストアはサポートされていません。
	- ホストがクラスタ化されている場合は、クラスタまたはデータセンターの下のフラットな データストアのみがサポートされます。

ESCはデフォルトのリソースプールのみをサポートします。リソースプールを追加または作成 することはできません。「ネットワーキングの設定操作がロールバックされ、ホストがvCenter サーバから切断されています」という内容のエラーメッセージが表示された場合は、vCenter の制限が原因です。データストアの自動選択は次のように機能します。

- ESCは最初にホストを選択します。展開がクラスタを対象としている場合、ホストはコン ピューティングホストの容量に対するVMの数の比率に基づいて選択されます。それ以外 の場合は、ホストを対象とする展開で要求されるとおりにホストが選択されます。
- データストアはその空き領域に基づいてホストから選択されます。

VMware vCenterのリカバリの一環として再展開が行われるたびに、VMのインターフェイスに 異なる MAC アドレスが割り当てられます。

#### **VM** への **OVF** プロパティの受け渡し

VMware vCenter での VNF の展開の一環として、名前と値のペアを OVF プロパティとして VM に渡すことができます。VNFの展開中にこれらの設定を渡すには、展開データモデルのテンプ レートに追加の引数を含める必要があります。

サンプル設定を次に示します。

```
<esc_datamodel ...>
    ...
    <config_data>
   <configuration>
      <dst>ovfProperty:mgmt-ipv4-addr</dst>
      <data>$NICID_1_IP_ADDRESS/24</data>
   </configuration>
   <configuration>
      <dst>ovfProperty:com.cisco.csr1000v:hostname</dst>
      <data>$HOSTNAME</data>
      <variable>
         <name>HOSTNAME</name>
         <val>csrhost1</val>
         <val>csrhost2</val>
      \langle/variable>
   </configuration>
</config_data>
```
... </esc\_datamodel>

#### 複数の仮想データセンター(マルチ **VDC**)での **VNF** の展開

仮想データセンター(VDC)は、仮想リソース、動作の詳細、ルール、およびポリシーを組み 合わせて特定のグループの要件を管理します。グループは、複数の VDC、イメージ、テンプ レート、およびポリシーを管理できます。このグループは個々のグループに VDC レベルで クォータを割り当て、リソース制限を割り当てることができます。

ESC ポータルで使用可能な VDC のリストを表示するには、「データセンター (Datacenters) 1 を選択します。

#### はじめる前に

複数の VDC に VNF を展開する前に、次の条件が満たされていることを確認します。

- 両方の VDC にまたがる標準外部ネットワークを使用して、ESC が展開された VM に ping を実行できることを確認します。
- VM の少なくとも 1 つの管理インターフェイスが外部ネットワークに接続されていること を確認します。
- VDC が vCenter に存在することを確認します。

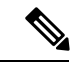

- (注)
- ESC は、VDC で作成する必要があるすべてのリソースが帯域外であり、VDC 内に存在す ることを前提としています。
	- 現在、ESC は vCenter に存在する任意の VDC に展開できます。ESC が展開できる VDC に は範囲や制限はありません。

VNFを展開する場合は、VNFをプロビジョニングする必要がある仮想データセンターのロケー タ名を指定する必要があります。

配置要求では、リソースを作成および削除するためのロケータ要素が導入されます。

ロケータ要素には次のものが含まれます。

- データセンター名のタグ:リソース(展開、イメージ、ネットワーク、およびサブネッ ト)のターゲット VDC を指定します。
- switch\_name: ネットワークを関連付けるターゲット VDS を指定します。

ロケータ要素を使用すると、以下を実行できます。

• ロケータ内でデータセンター属性を指定することで、別の VDC でイメージまたはテンプ レートを作成できます。次の例を参考にしてください。

<esc\_datamodel xmlns="http://www.cisco.com/esc/esc"> <images>

<name>automated-uLinux</name>

<sup>&</sup>lt;image>

```
<src>http://VAR_FILE_SERVER_IP/share/images/uLinux/uLinux.ovf</src>
            <locators>
                <datacenter>VAR_VDC2</datacenter>
            </locators>
        </image>
    </images>
</esc_datamodel>
```
• VDC からネットワークを作成および削除できます。

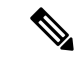

(注)

ネットワークが統合型の展開の一部である場合、データセンター 属性は展開要求の展開属性から取得されます。

```
<network>
    <locators>
        <datacenter>DC-03</datacenter>
        <switch_name>dvSwitch</switch_name>
    </locators>
    <name>test-yesc-net-u</name>
    <shared>false</shared>
    <admin_state>true</admin_state>
</network>
```
Cisco Elastic Services Controller ポータルでは、VM をプロビジョニングする VDC を選択できま す。サービス要求を作成するとき、この VM をプロビジョニングする VDC を選択できます。

ESC運用データの*default\_locators*コンテナは、ESCで設定されたデフォルトのロケータを示し ますが、複数の Center VIM を設定することができます。

(注) ロケータが設定されていない場合、*default\_locators* コンテナは表示されません。

運用データの例は次のとおりです。

```
Operational Data
/opt/cisco/esc/confd/bin/netconf-console --port=830 --host=172.16.0.1 --user=admin
--privKeyFile=/var/confd/homes/admin/.ssh/confd_id_dsa --privKeyType=dsa --get -x
"esc_datamodel/opdata"
<?xml version="1.0" encoding="UTF-8"?><rpc-reply
xmlns="urn:ietf:params:xml:ns:netconf:base:1.0" message-id="1">
    <data>
        <esc_datamodel xmlns="http://www.cisco.com/esc/esc">
            <opdata>
                <status>OPER_UP</status>
                <stats>
                    <hostname>test-ESC-host</hostname>
                    <os_name>Linux</os_name>
                    <os_release>2.6.32-573.22.1.el6.x86_64</os_release>
                    <arch>amd64</arch>
                    <uptime>9481</uptime>
                    <cpu>
                        <cpu_num>4</cpu_num>
                    </cpu>
                </stats>
                <system_config>
```

```
<active_vim>VMWARE</active_vim>
                     <vmware_config>
                         <vcenter_ip>172.16.1.0</vcenter_ip>
                         <vcenter_port>80</vcenter_port>
                         <vcenter_username>root</vcenter_username>
                     </vmware_config>
                 </system_config>
                 <default_locators>
                     <datacenter>DC-4</datacenter>
                 </default_locators>
                 <tenants>
                     <tenant>
                         <name>admin</name>
                         <tenant_id>SystemAdminTenantId</tenant_id>
                     \langle/tenant>
                 </tenants>
            </opdata>
        </esc_datamodel>
    </data>
\langle/rpc-reply>
[admin@test-ESC-host esc-cli]$
```
### <span id="page-5-0"></span>**VMware vCloud Director**(**vCD**)での仮想ネットワーク機 能の展開

ここでは、ESC の展開シナリオと、VMware vCloud Director(vCD)に VNF を展開する手順に ついて説明します。vCD に ESC をインストールする場合は、Cisco Elastic Services Controller イ ンストールおよびアップグレードガイド [英語] を参照してください。

組織や組織 VDC などのリソースは、展開前に vCD で作成する必要があります。詳細について は、vCloud Director (vCD[\)のリソースの管理](Cisco-Elastic-Services-Controller-User-Guide-5-5_chapter5.pdf#nameddest=unique_41)を参照してください。

VNF を展開するには、次の手順を実行する必要があります。

**1.** VMware vCD で事前設定済みの組織および組織ユーザの詳細とともに、VIM コネクタを追 加します。「VMware vCloud Director(vCD)の VIM コネクタの設定」を参照してくださ い。

ロケータの下にある vim\_vdc リーフは、展開のターゲットとなる vDC を参照します。

**2.** VMware vCD で事前設定済みの組織 VDC、カタログ、および vApp テンプレートパラメー タを使用して VNF を展開します。

これらのリソースを作成する場合は、VMware vCloud Director のマニュアルを参照してくださ い。

VNF を vCD に展開する前に、次の主要なパラメータを設定する必要があります。

• VMWARE VCD PARAMS: 各展開セクションのデータモデルの拡張セクションに VMWARE\_VCD\_PARAMS パラメータを指定します。VMWARE\_VCD\_PARAMS パラメー タには、CATALOG\_NAME と VAPP\_TEMPLATE\_NAME が含まれます。

- CATALOG\_NAME:vApp テンプレートおよびメディアイメージへの参照を含む事前設定 済みのカタログの名前を指定します。
- VAPP\_TEMPLATE\_NAME:オペレーティングシステム、アプリケーション、およびデー タとともにロードされる仮想マシンイメージを含む事前設定済みの vApp テンプレートの 名前を指定します。これにより、仮想マシンが組織全体で一貫して設定されます。

展開例は次のとおりです。

```
<?xml version="1.0" encoding="UTF-8"?>
<esc_datamodel xmlns="http://www.cisco.com/esc/esc"
xmlns:ns0="http://www.cisco.com/esc/esc"
xmlns:ns1="urn:ietf:params:xml:ns:netconf:base:1.0"
xmlns:ns2="urn:ietf:params:xml:ns:netconf:notification:1.0"
xmlns:ns3="http://www.cisco.com/esc/esc_notifications">
   <tenants>
      <tenant>
         <!-- ESC scope tenant -->
         <name>esc-tenant</name>
         <vim_mapping>false</vim_mapping>
         <deployments>
            <deployment>
               <!-- vApp instance name -->
               <name>vapp-inst1</name>
               <policies>
                  <placement_group>
                     <name>placement-anti-affinity</name>
                     <type>anti_affinity</type>
                     <enforcement>strict</enforcement>
                     <vm_group>g1</vm_group>
                     <vm_group>g2</vm_group>
                  </placement_group>
               </policies>
               <extensions>
                  <extension>
                     <name>VMWARE_VCD_PARAMS</name>
                     <properties>
                        <property>
                           <name>CATALOG_NAME</name>
                           <value>catalog-1</value>
                        </property>
                        <property>
                           <name>VAPP_TEMPLATE_NAME</name>
                           <value>uLinux_vApp_Template</value>
                        </property>
                     </properties>
                  </extension>
               </extensions>
               <vm_group>
                  <name>g1</name>
                  <locator>
                     <!-- vCD vim connector id -->
                     <vim_id>vcd_vim</vim_id>
                     <!-- vCD organization corresponding to the vim connector -->
                     <vim_project>organization</vim_project>
                     <!-- vDC pre-preconfigured in organization -->
                     <vim_vdc>VDC-1</vim_vdc>
                  </locator>
                  <!-- VM name in vAppTemplate -->
                  <image>vm-001</image>
                  <bootup_time>150</bootup_time>
```

```
<interfaces>
      <interface>
         <nicid>0</nicid>
         <network>MgtNetwork</network>
         <ip_address>172.16.0.0</ip_address>
      </interface>
   </interfaces>
   <scaling>
      <min_active>1</min_active>
      <max_active>1</max_active>
      <elastic>true</elastic>
      <static_ip_address_pool>
         <network>MgtNetwork</network>
         <ip_address>172.16.0.0</ip_address>
      </static_ip_address_pool>
   </scaling>
   <kpi_data>
      \overline{<k}pi>
         <event_name>VM_ALIVE</event_name>
         <metric_value>1</metric_value>
         <metric_cond>GT</metric_cond>
         <metric_type>UINT32</metric_type>
         <metric_collector>
            <type>ICMPPing</type>
            <nicid>0</nicid>
            <poll_frequency>3</poll_frequency>
            <polling_unit>seconds</polling_unit>
            <continuous_alarm>false</continuous_alarm>
         </metric_collector>
      </kpi>
   </kpi_data>
   <rules>
      <admin_rules>
         <rule>
            <event_name>VM_ALIVE</event_name>
            <action>"ALWAYS log"</action>
            <action>"TRUE servicebooted.sh"</action>
            <action>"FALSE recover autohealing"</action>
         \langlerule>
      </admin_rules>
   \langlerules>
   <config_data>
      <configuration>
         <dst>ovfProperty:mgmt-ipv4-addr</dst>
         <data>$NICID_0_IP_ADDRESS/24</data>
      </configuration>
   </config_data>
</vm_group>
<vm_group>
   <name>g2</name>
   <locator>
      <!-- vCD vim connector id -->
      <vim_id>vcd_vim</vim_id>
      <!-- vCD organization corresponding to the vim connector -->
      <vim_project>organization</vim_project>
      <!-- vDC pre-preconfigured in organization -->
      <vim_vdc>VDC-1</vim_vdc>
<locator>
   <vim_id>vcenter-22</vim_id>
    <vim_vdc>OTT-ESC-10</vim_vdc>
    </locator>
   </locator>
   <!-- VM name in vAppTemplate -->
```
<recovery\_wait\_time>30</recovery\_wait\_time>

```
<image>vm-002</image>
                   <bootup_time>150</bootup_time>
                   <recovery_wait_time>30</recovery_wait_time>
                   <interfaces>
                     <interface>
                         <nicid>0</nicid>
                         <network>MgtNetwork</network>
                         <ip_address>172.16.0.1</ip_address>
                      </interface>
                   </interfaces>
                   <scaling>
                      <min_active>1</min_active>
                      <max_active>1</max_active>
                     <elastic>true</elastic>
                     <static_ip_address_pool>
                         <network>MgtNetwork</network>
                         <ip_address>172.16.0.1</ip_address>
                      </static_ip_address_pool>
                   </scaling>
                   <kpi_data>
                      <kpi>
                         <event_name>VM_ALIVE</event_name>
                         <metric_value>1</metric_value>
                         <metric_cond>GT</metric_cond>
                         <metric_type>UINT32</metric_type>
                         <metric_collector>
                            <type>ICMPPing</type>
                            <nicid>0</nicid>
                            <poll_frequency>3</poll_frequency>
                            <polling_unit>seconds</polling_unit>
                            <continuous_alarm>false</continuous_alarm>
                         </metric_collector>
                     \langle/kpi></kpi_data>
                   <rules>
                      <admin_rules>
                         <rule>
                            <event_name>VM_ALIVE</event_name>
                            <action>"ALWAYS log"</action>
                            <action>"TRUE servicebooted.sh"</action>
                            <action>"FALSE recover autohealing"</action>
                         \langle/rule>
                      </admin_rules>
                   </rules>
                   <config_data>
                      <configuration>
                         <dst>ovfProperty:mgmt-ipv4-addr</dst>
                         <data>$NICID_0_IP_ADDRESS/24</data>
                      </configuration>
                   </config_data>
               </vm_group>
            </deployment>
         </deployments>
      \langle/tenant>
   </tenants>
</esc_datamodel>
```
vCD で設定された VM 配置ポリシーを利用するには、vAppTemplate でポリシーを *Modible* に 設定する必要があります。次の配置データモデルを使用します。

```
<vm_group>
  <name>vm_grp1</name>
  …
  <placement>
```
<type>vm\_policy</type> <enforcement>strict</enforcement> <policy>Test-VM-Placement-Policy-2</policy> </placement> …

</vm\_group>

一意のポリシー名を指定すると、そのポリシーを使用してVMのターゲットホストを決定する ように vCD に通知します。